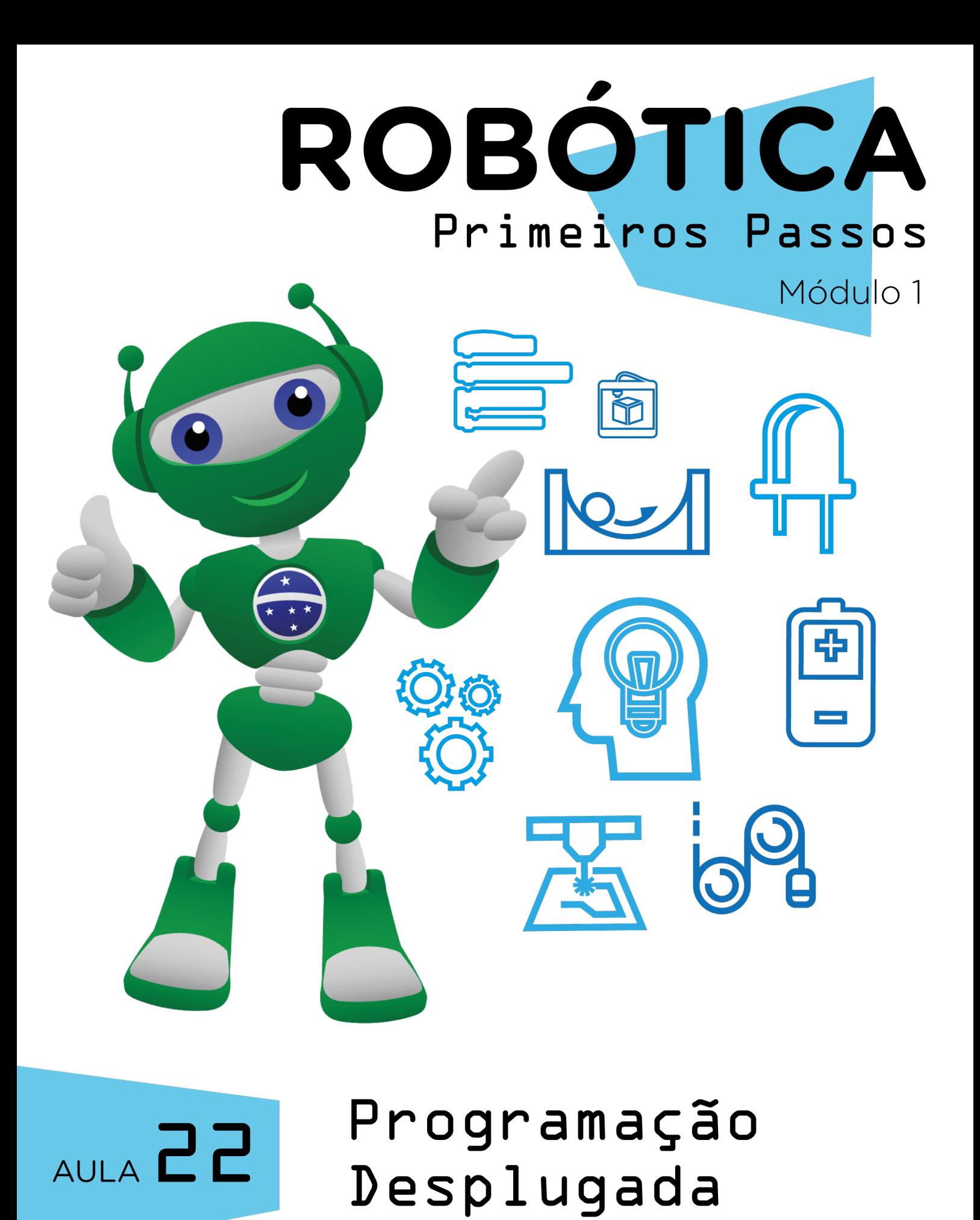

Diretoria de Tecnologia e Inovação

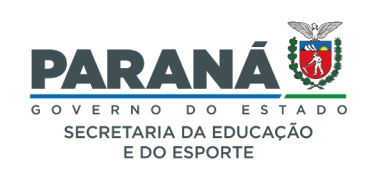

#### GOVERNADOR DO ESTADO DO PARANÁ

Carlos Massa Ratinho Júnior

SECRETÁRIO DE ESTADO DA EDUCAÇÃO

Renato Feder

### DIRETOR DE TECNOLOGIA E INOVAÇÃO

Andre Gustavo Souza Garbosa

### COORDENADOR DE TECNOLOGIAS EDUCACIONAIS

Marcelo Gasparin

#### Produção de Conteúdo

Darice Alessandra Deckmann Zanardini

### Validação de Conteúdo

Cleiton Rosa

### Revisão Textual

Adilson Carlos Batista

#### Projeto Gráfico e Diagramação

Edna do Rocio Becker

#### Ilustração

Edna do Rocio Becker Jocelin Vianna (Educa Play)

### 2022

## SUMÁRIO

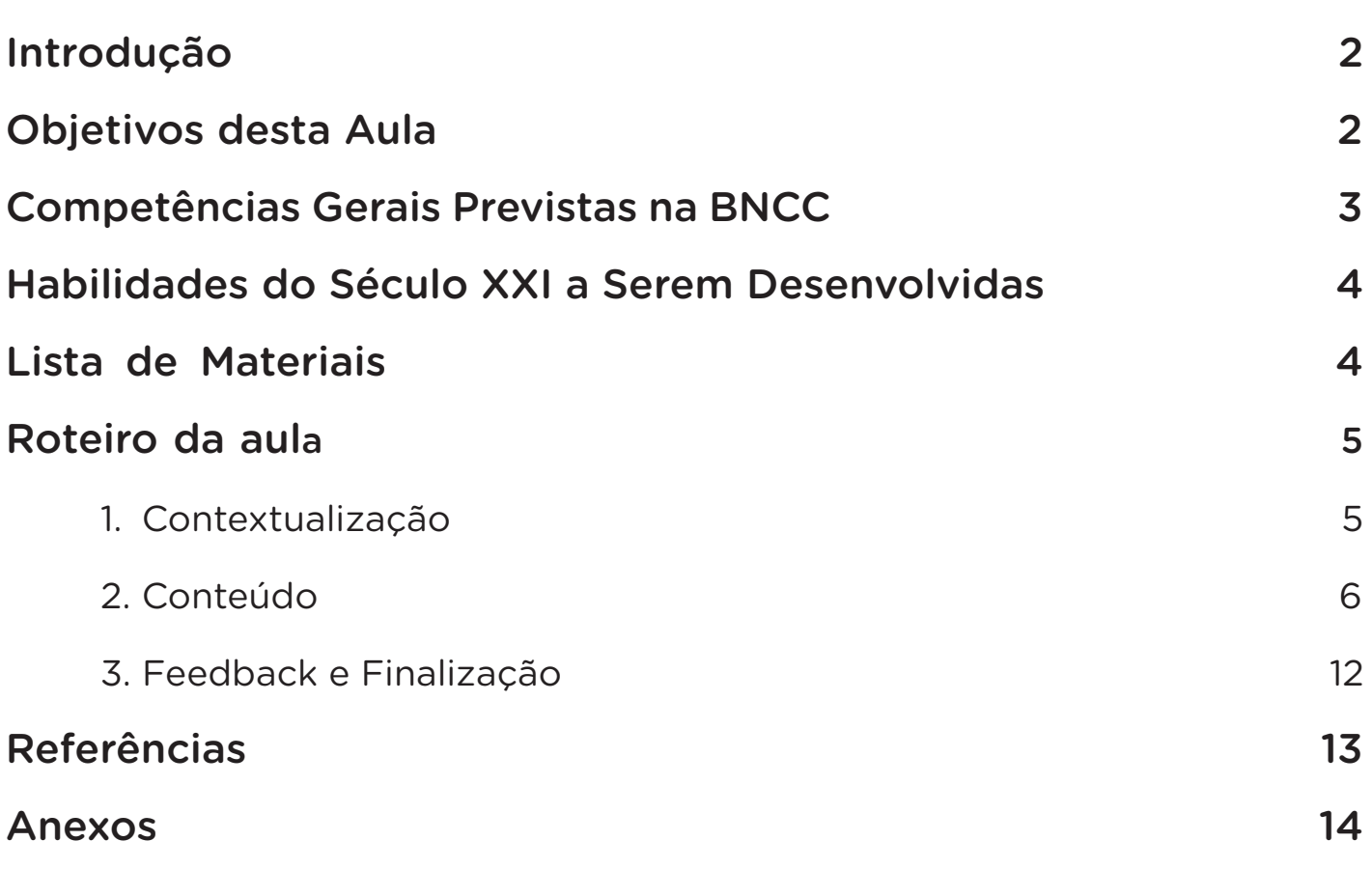

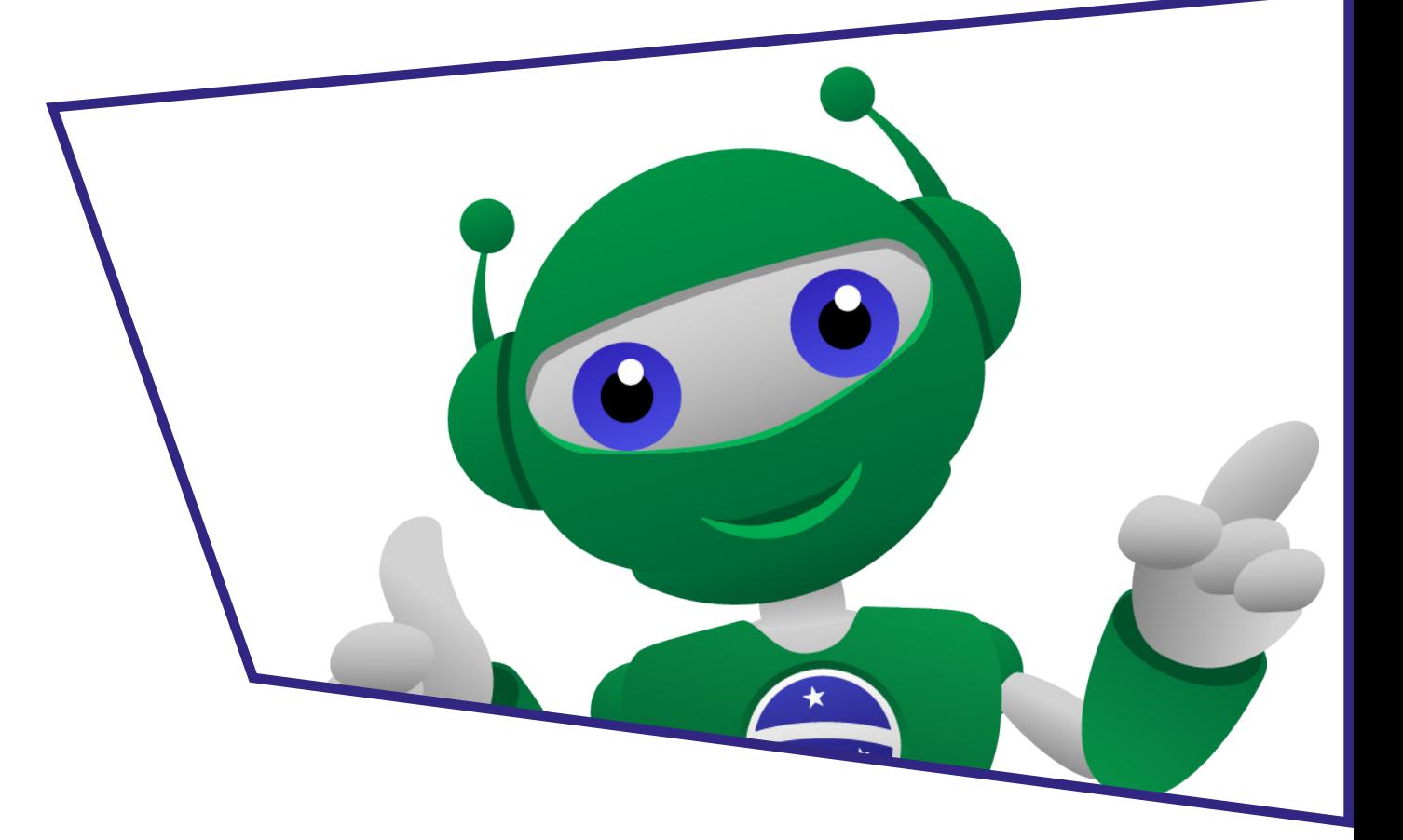

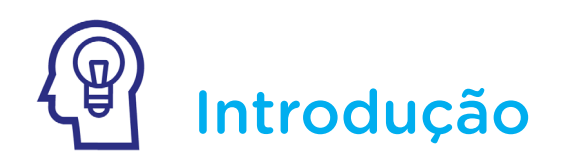

Ao longo do nosso percurso, nos deparamos com situações e desafios que exigiram raciocínio, e estimulam os pilares do pensamento computacional: reconhecimento de padrões, decomposição, abstração e pensamento algorítmico. Na Aula 22 - Pensamento Lógico, conhecemos estes pilares, os quais a gente acaba seguindo quando, por exemplo, criamos instruções, organizamos nossos materiais ou precisamos resolver algum desafio ou problema.

Nesta aula, focaremos no pensamento algorítmico para desenvolvermos um código de programação a ser utilizado em um jogo, sem o auxílio de aplicativos, softwares e computadores.

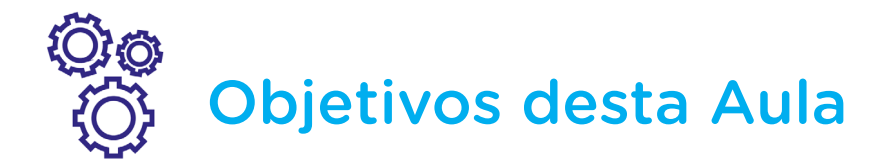

• Compreender o conceito de programação desplugada;

• Realizar uma atividade de programação desplugada para exercício do raciocínio com a utilização de pilares do pensamento computacional.

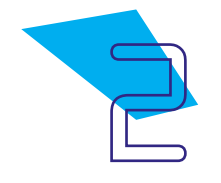

## Competências Gerais Previstas na BNCC

[CG02] - Exercitar a curiosidade intelectual e recorrer à abordagem própria das ciências, incluindo a investigação, a reflexão, a análise crítica, a imaginação e a criatividade, para investigar causas, elaborar e testar hipóteses, formular e resolver problemas e criar soluções (inclusive tecnológicas) com base nos conhecimentos das diferentes áreas.

[CG04] - Utilizar diferentes linguagens – verbal (oral ou visual-motora, como Libras, e escrita), corporal, visual, sonora e digital –, bem como conhecimentos das linguagens artística, matemática e científica, para se expressar e partilhar informações, experiências, ideias e sentimentos em diferentes contextos e produzir sentidos que levem ao entendimento mútuo.

[CG05] - Compreender, utilizar e criar tecnologias digitais de informação e comunicação de forma crítica, significativa, reflexiva e ética nas diversas práticas sociais (incluindo as escolares) para se comunicar, acessar e disseminar informações, produzir conhecimentos, resolver problemas e exercer protagonismo e autoria na vida pessoal e coletiva.

[CG09] - Exercitar a empatia, o diálogo, a resolução de conflitos e a cooperação, fazendo-se respeitar e promovendo o respeito ao outro e aos direitos humanos, com acolhimento e valorização da diversidade de indivíduos e de grupos sociais, seus saberes, identidades, culturas e potencialidades, sem preconceitos de qualquer natureza.

[CG10] - Agir pessoal e coletivamente com autonomia, responsabilidade, flexibilidade, resiliência e determinação, tomando decisões com base em princípios éticos, democráticos, inclusivos, sustentáveis e solidários.

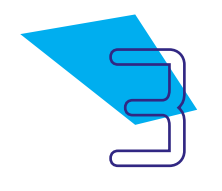

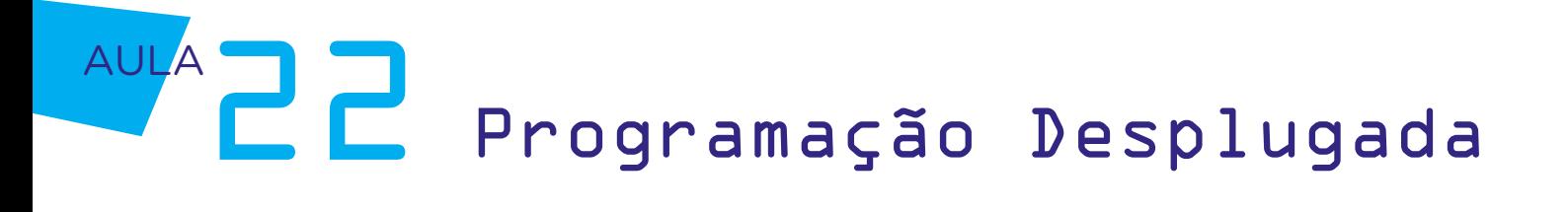

### Habilidades do Século XXI a  $\mathbb{R}$ Serem Desenvolvidas

- Pensamento crítico;
- Afinidade digital;
- Resiliência;
- Resolução de problemas;
- Colaboração;
- Comunicação;
- Criatividade.

## Lista de Materiais

- Impressora;
- Papel sulfite;
- Tesoura.

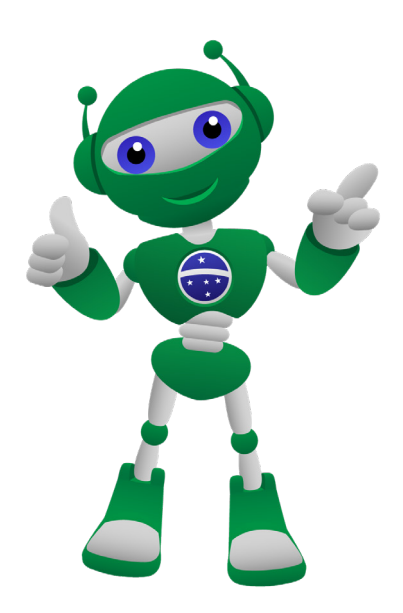

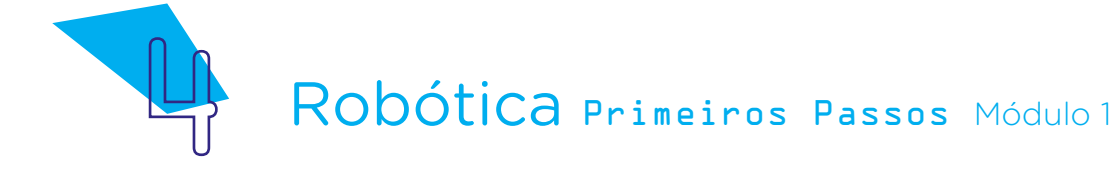

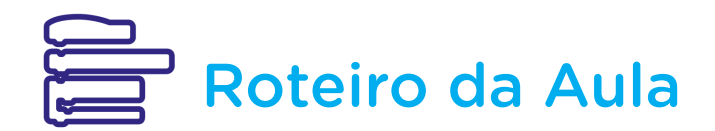

### 1. Contextualização:

Como também vimos na Aula 22 - Pensamento Lógico, Ada Lovelace ficou conhecida como a primeira programadora da história por ter desenvolvido a primeira sequência de algoritmos a ser processada, anos mais tarde, por uma máquina analítica, o que contribuiu com a computação. Agora, chegou o momento de nos inspirarmos em Ada Lovelace e criarmos uma programação desplugada!

Mas afinal, o que significa "programação desplugada"? Significa que você utilizará algoritmos e comandos na programação, neste caso, comandos de uma programação em blocos, sem a utilização de softwares e computadores, para realizar um projeto.

Esta atividade de programação desplugada será seu primeiro contato com a linguagem de programação por blocos, recurso que utilizaremos nas próximas aulas tanto para criar narrativas, jogos digitais e animações quanto para fazer os nossos primeiros projetos de Robótica com Arduino funcionarem! Por isso, é fundamental compreender a lógica por trás da linguagem de programação, como vimos na Aula 22 - Pensamento Lógico, para termos sucesso. E se suas programações não derem certo de primeira, não se preocupe! Faz parte do processo precisarmos rever algum passo e aprimorar a lógica aplicada à programação.

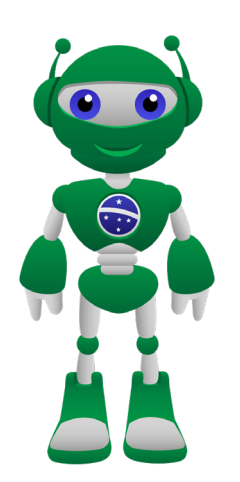

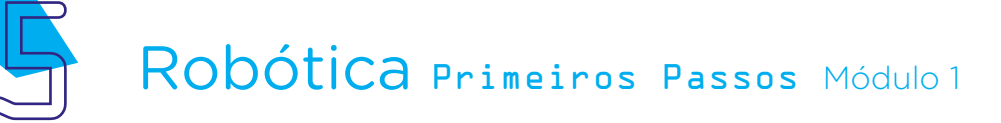

### 2. Conteúdo:

A linguagem de programação é uma forma de comunicação entre nós, seres humanos, e dispositivos, como máquinas e computadores, que permite, dentre outras coisas, atribuir comandos e funções, tornando possível que os dispositivos programáveis, como computadores, veículos, robôs e aparelhos de som, por exemplo, realizem as ações que nós definimos, desde que tenhamos conhecimento sobre as possibilidades e limitações do dispositivo a ser programado. Se vamos programar um show de luzes utilizando LEDs, não poderemos querer que o LEDs, além de acenderem, voem, pois não associamos ao projeto um motor e hélice, por exemplo, que permitam aos componentes o movimento de "voar".

Como a programação desplugada não requer nenhum software, que tal montar com um colega o jogo Trilha dos Primeiros Passos, um jogo de tabuleiro com o objetivo de resolver desafios e levar a mascote B1T a pontos do tabuleiro?

A atividade proposta nesta aula exercita habilidades do pensamento computacional, como a abstração para que se foque em resolver o desafio proposto, a decomposição ao se analisar este desafio e o pensamento algorítmico ao se definir a melhor organização de comandos na programação. Como vimos na Aula 22 - Pensamento Lógico, desenvolver o pensamento computacional implica no desenvolvimento de habilidades para solucionar problemas ou desafios. Diversos meios podem ser utilizados para formularmos estas soluções – e o pensamento computacional se relaciona ao próprio desenvolvimento das soluções.

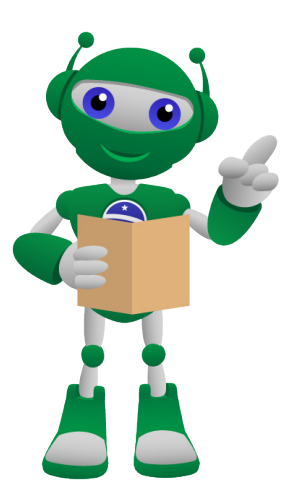

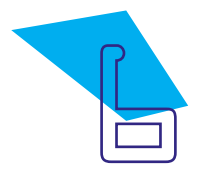

## Para Saber Mais...

#### Por que programar?

Mitchel Resnick, fundador da linguagem de programação em blocos Scratch, cujo visual e funcionalidades basearam a criação do mBlock, software que utilizaremos em nossas aulas para programar animações, jogos digitais e projetos de Robótica, fala que podemos aprender por toda a vida e defende que a programação deve ser acessível a todos por três razões: ao aprender códigos de programação, as pessoas trabalham colaborativamente, desenvolvem a organização do pensamento de forma sistemática e, ao mesmo tempo, estimulam a criatividade para resolução de problemas.

*"Programação é importante, em primeiro lugar, para expressar as ideias. Depois, ajuda a organizar os pensamentos. Existe também uma questão quase política: quando se aprende a programar, sente-se o poder e o controle sobre essas novas tecnologias que são tão importantes para a nossa sociedade. É importante saber escrever não apenas pelas razões pragmáticas, mas porque nos faz sentir parte da sociedade em geral."* 

> Mitchel Resnik (Fonte: Porvir, 2014)

Quando programamos, também ajudamos as pessoas a desenvolverem o trabalho colaborativo e a pensarem de modo criativo e sistemático.

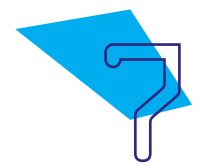

O objetivo do jogo Trilha dos Primeiros Passos é usar algoritmos para movimentar a mascote B1T pelo tabuleiro, lembrando que algoritmos são um conjunto de passos com ordem específica, que tem como objetivo executar uma tarefa com sucesso. Nos projetos futuros de Robótica, vamos usar algoritmos também para que o Arduino "compreenda" os comandos a serem executados.

O jogo desta aula terá cinco momentos:

1 ) Sortear uma das cartas e ler a sentença escrita na carta.

2) Localizar, no tabuleiro, a personagem correspondente à sentença presente na carta sorteada.

3) Utilizar os blocos de comando para montar os algoritmos da programação desplugada.

4) Movimentar a mascote B1T pelo tabuleiro, conforme programação definida no momento 3, para que ela chegue à personagem correspondente à sentença sorteada no momento 1.

5 ) Observar, ao final da movimentação da mascote, se o percurso utilizado, conforme programação definida, poderá ser otimizado com uma nova programação, com novos algoritmos.

Com seu colega, vamos primeiro preparar as personagens e os obstáculos de nosso jogo, recortando as figuras das personagens (B1T, Isaac Asimov, Isaac Newton, Autômatos, Arduino e Ada Lovelace) e obstáculos (LEDs queimados) presentes no Anexo 1 – Personagens e obstáculos do jogo!

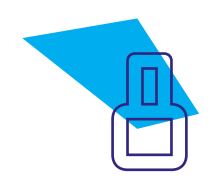

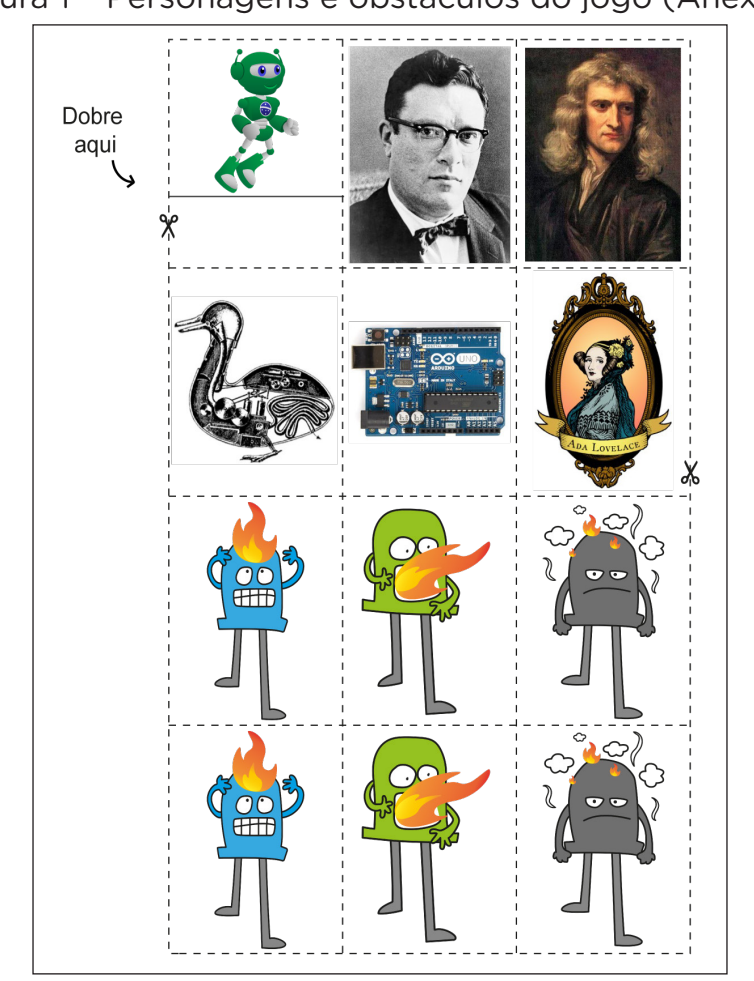

Figura 1 – Personagens e obstáculos do jogo (Anexo 1)

Fonte: SEED / DTI / CTE, 2022

Separe as personagens e obstáculos indicados no **Anexo 1 - Personagens** e obstáculos do jogo para serem afixados ao tabuleiro.

Agora, vamos organizar os cartões do nosso jogo, presentes no Anexo 2 – Cartões do jogo, que possuem sentenças relacionadas a alguns dos conteúdos de Robótica Primeiros Passos estudados até aqui!

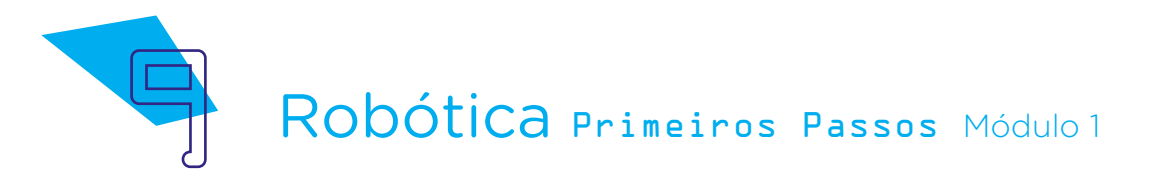

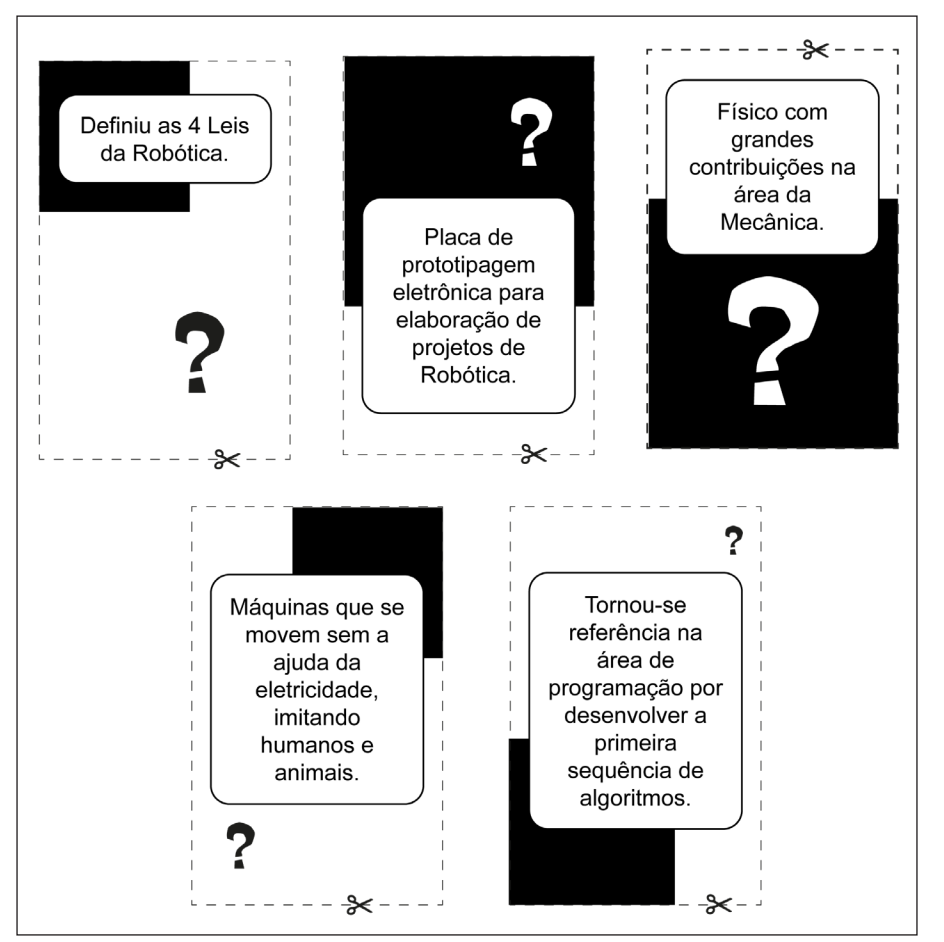

Figura 2 – Cartões do jogo (Anexo 2)

Então, vamos preparar os comandos que serão utilizados na nossa programação. Como toda a sequência de movimentos do jogo seguirá algoritmos, utilizaremos blocos de programação, disponíveis para recorte no **Anexo 3 - Blocos de programação**, os quais são encaixados sobre uma superfície plana para que a programação do B1T seja definida. Como os blocos serão manipulados com frequência, pois para cada sentença será preciso programar o movimento do B1T para que ele chegue à personagem correspondente, você pode colar os blocos de programação sobre papelão, EVA ou outro material mais firme, caso disponha deles.

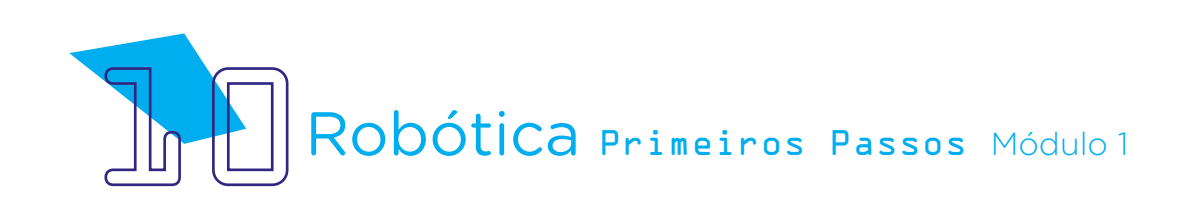

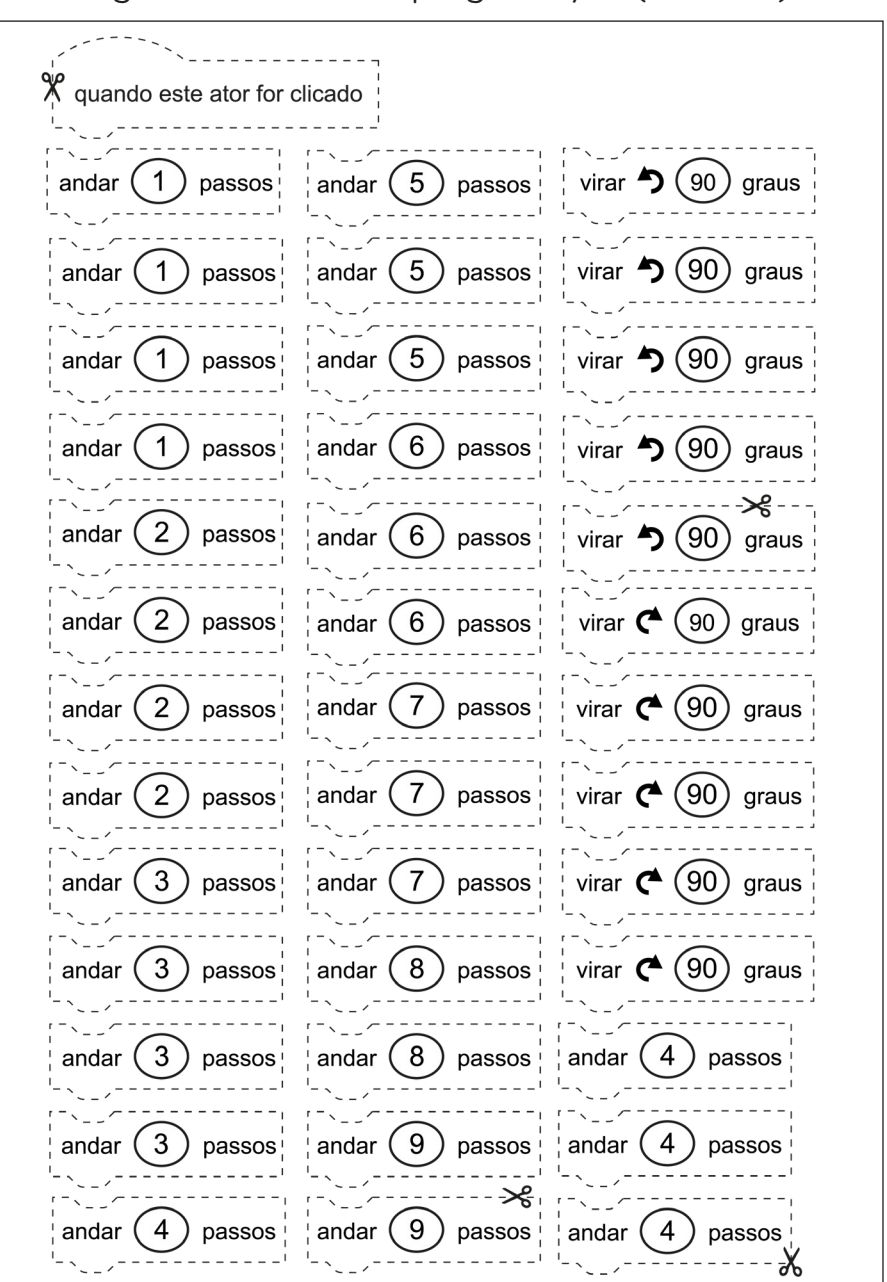

Figura 3 - Blocos de programação (Anexo 3)

Por fim, chegou o momento de montarmos o tabuleiro! Após recortar o tabuleiro, presente no **Anexo 4 - Tabuleiro**, insira as personagens e obstáculos recortados do Anexo 1 - Personagens e obstáculos do jogo, conforme disposição sugerida na figura 4 – Sugestão de montagem do tabuleiro.

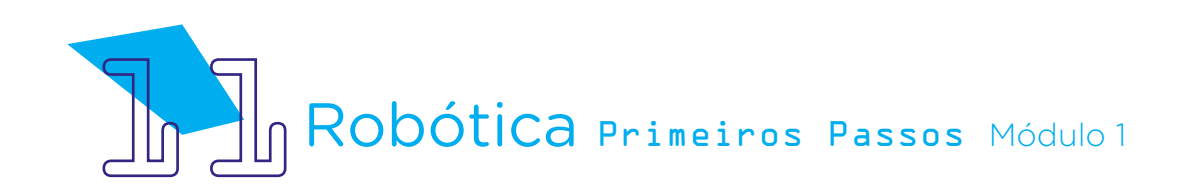

Figura 4 – Sugestão de montagem do tabuleiro Trilha dos Primeiros Passos (Anexo 4 – Tabuleiro)

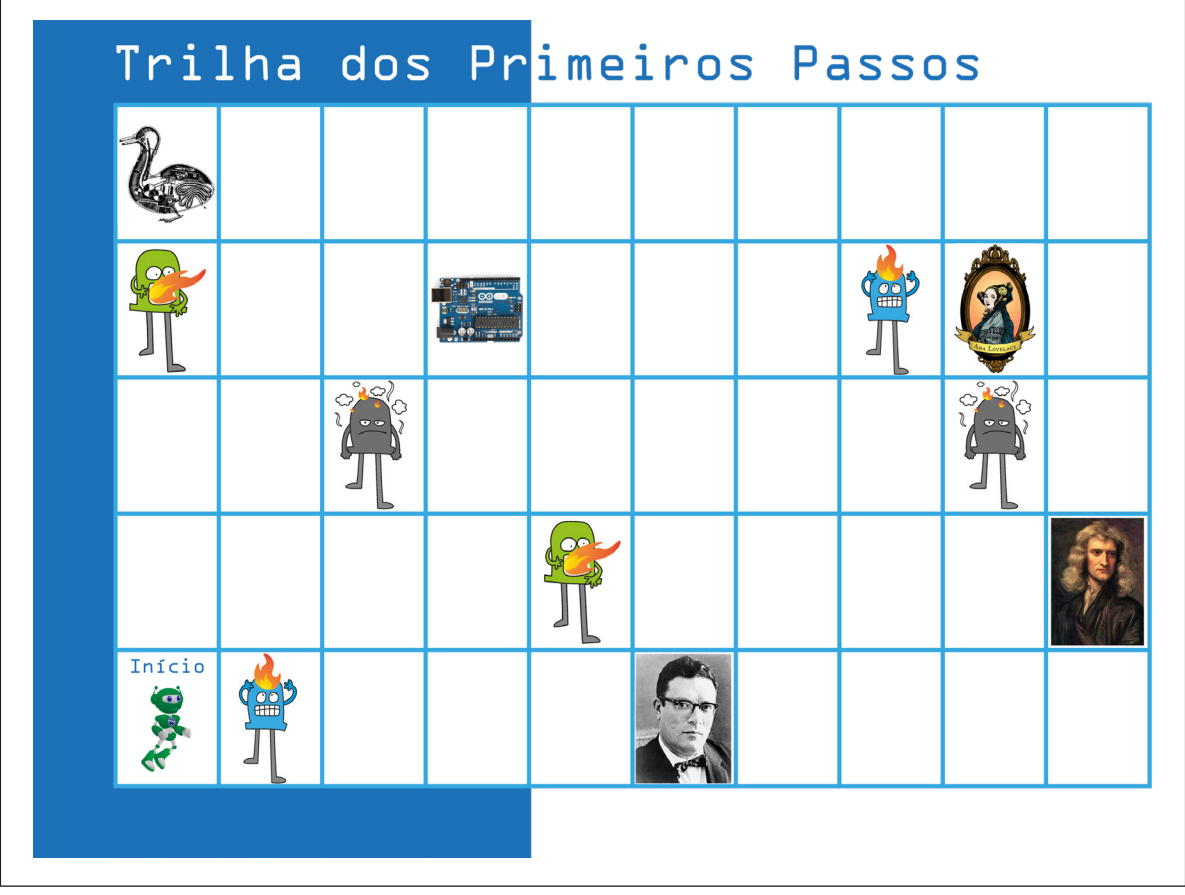

Fonte: SEED / DTI / CTE, 2022

Após a preparação dos materiais, agora é hora de jogar Trilha dos Primeiros Passos! Como vimos, o jogo possui cinco momentos e sua missão é associar cada sentença, presente nos cartões previamente impressos e embaralhados, às personagens dispostas no tabuleiro, definindo os algoritmos e criando uma programação em blocos para que B1T percorra o tabuleiro em busca das personagens, desviando dos obstáculos.

Vamos jogar? Coloque a figura da mascote B1T no ponto inicial do tabuleiro (Início). B1T deverá ser movimentado pelo tabuleiro, conforme a programação que você ou seu colega definir através da organização dos blocos de programação, na sequência em que os comandos deverão ser seguidos. Para a primeira rodada, um dos alunos da equipe pega um cartão e lê a sentença. Depois, localiza no tabuleiro qual personagem corresponde à sentença. Em seguida, define a programação do B1T, a qual será seguida pelo

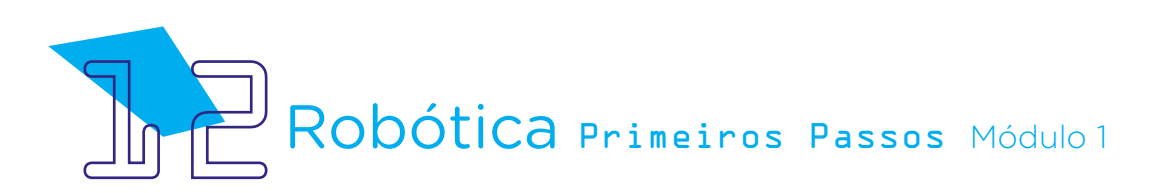

aluno responsável pela movimentação da mascote pelo tabuleiro, combinando os blocos de modo otimizado para que B1T saia do ponto inicial e chegue à personagem relacionada à sentença, sem passar pelas casas com obstáculos.

Toda operação de movimentos deverá usar os comandos "andar X passos", "virar à direita 90 graus" e "virar à esquerda 90 graus", disponíveis no **Anexo 3 - Blocos de programação** para serem recortados, para que a mascote chegue à personagem correspondente à sentença com o menor número de movimentos.

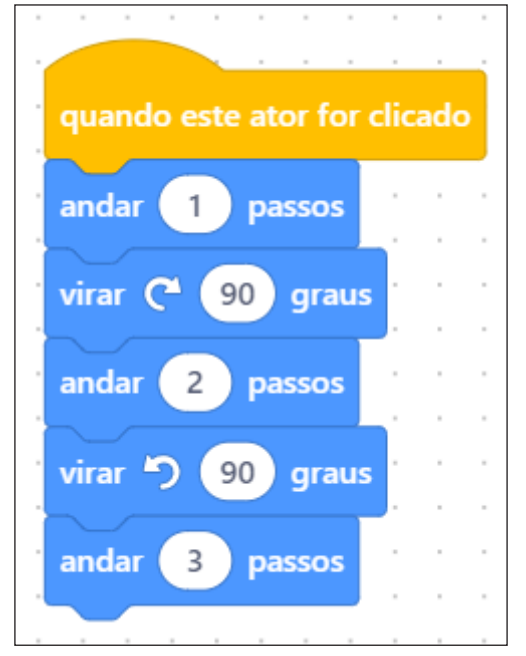

Figura 5 – Exemplo de uma montagem da programação por blocos.

Fonte: mBlock, 2022

O aluno que está com a mascote B1T no ponto inicial do tabuleiro só poderá iniciar os movimentos do B1T sobre o tabuleiro, até chegar à personagem correspondente à sentença da rodada, quando o aluno que montou a programação acrescentar o bloco "quando este ator for clicado", como o exemplo da figura 5. A partir deste momento, o aluno operador do B1T, encarregado de movimentar a mascote, poderá segurar a personagem e seguir a programação definida pelo colega programador. Ao final, ambos podem conversar sobre a experiência e se, durante o processo, foi detectado uma melhor forma de organizar os blocos de comandos. Depois, podem jogar uma nova rodada sorteando um novo cartão de sentença e invertendo os papéis de "programador" e "operador do B1T". No decorrer das rodadas,

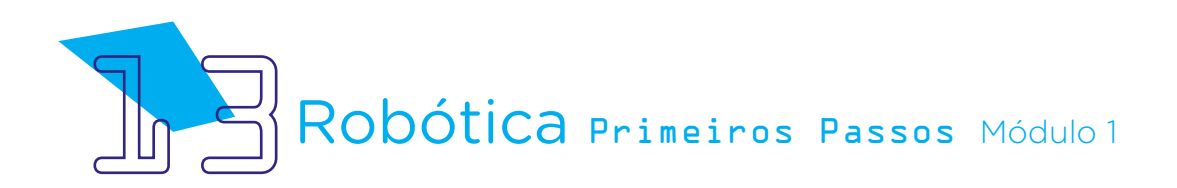

poderão interagir também com os demais alunos sobre as programações escolhidas para que o B1T chegue a cada personagem do jogo, conforme os cartões de sentenças sorteados.

Esta atividade é chamada de "programação desplugada" porque não requer o uso de computadores para sua realização e também porque traz conceitos e procedimentos da programação, como a otimização de comandos e a utilização de algoritmos para exercício do pensamento computacional.

Boa sorte!

### Desafios:

Que tal propor outros caminhos para verificar se o código de programação escolhido pode ser otimizado ainda mais?

Você e seus colegas podem reorganizar os desafios e obstáculos no decorrer do tabuleiro. Assim, outros comandos precisarão ser aplicados, alterando sua programação!

Personalize o jogo adicionando novas personagens, sentenças e obstáculos!

### 3. Feedback e Finalização

Como foi a experiência de programar por blocos?

Você e seus colegas conseguiram programar movimentos adequados para que B1T chegasse às personagens correspondentes a cada sentença?

Ao escolher os caminhos para B1T se movimentar, você percebeu que seguiu pelos mais otimizados (curtos)?

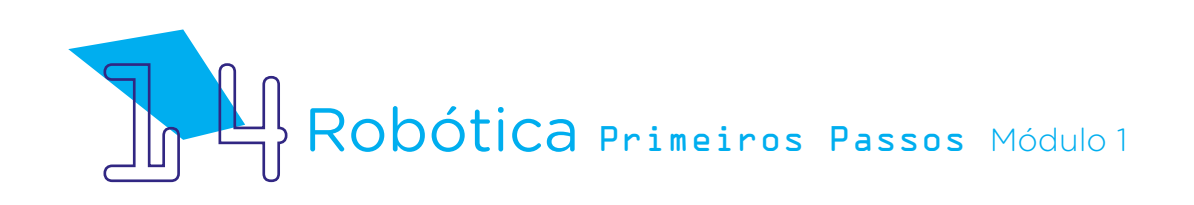

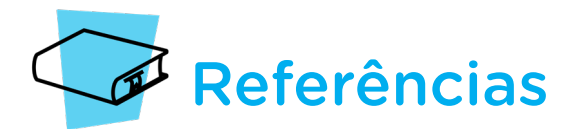

BRACKMANN, Christian. Desenvolvimento do Pensamento Computacional Através de Atividades Desplugadas na Educação Básica. Tese. Universidade Federal do Rio Grande do Sul, Centro de Estudos Interdisciplinares em Novas Tecnologias na Educação, Programa de Pós-Graduação em Informática na Educação. Porto Alegre, 2017. Disponível em: [https://lume.ufrgs.br/handle/10183/172208.](https://lume.ufrgs.br/handle/10183/172208) Acesso em: 12 abr. 2022.

BRASIL. Ministério da Educação. Base Nacional Comum Curricular. Brasília, 2018. Disponível em: http://basenacionalcomum.mec.gov.br/images/BNCC\_EI\_EF\_110518 [versaofinal\\_site.pdf.](http://basenacionalcomum.mec.gov.br/images/BNCC_EI_EF_110518_versaofinal_site.pdf) Acesso em: 18 abr. 2022.

GOMES, Patrícia. "A universidade deveria ser como o jardim de infância". Porvir. 27 abr. 2014. Disponível em: [https://porvir.org/a-universidade-deveria-ser-como-jardim-de](https://porvir.org/a-universidade-deveria-ser-como-jardim-de-infancia/.)[infancia/.](https://porvir.org/a-universidade-deveria-ser-como-jardim-de-infancia/.) Acesso em: 10 maio. 2022.

SOCIEDADE BRASILEIRA DE COMPUTAÇÃO. Itinerário Formativo de Computação. Disponível em: [https://www.sbc.org.br/documentos-da-sbc/send/203-educacao](https://www.sbc.org.br/documentos-da-sbc/send/203-educacao-basica/1216-itinerario-formativo-da-computacao)[basica/1216-itinerario-formativo-da-computacao](https://www.sbc.org.br/documentos-da-sbc/send/203-educacao-basica/1216-itinerario-formativo-da-computacao). Acesso em: 12 abr. 2022.

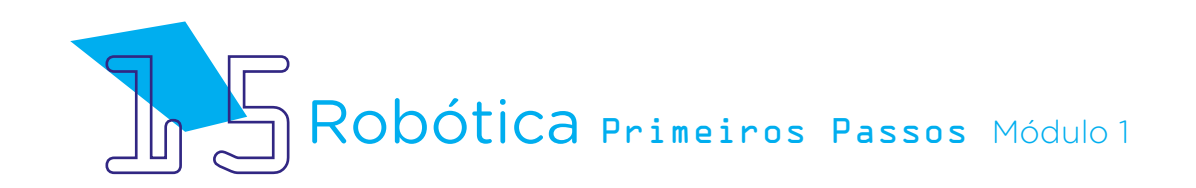

### Anexo I - Personagens e Obstáculos do Jogo

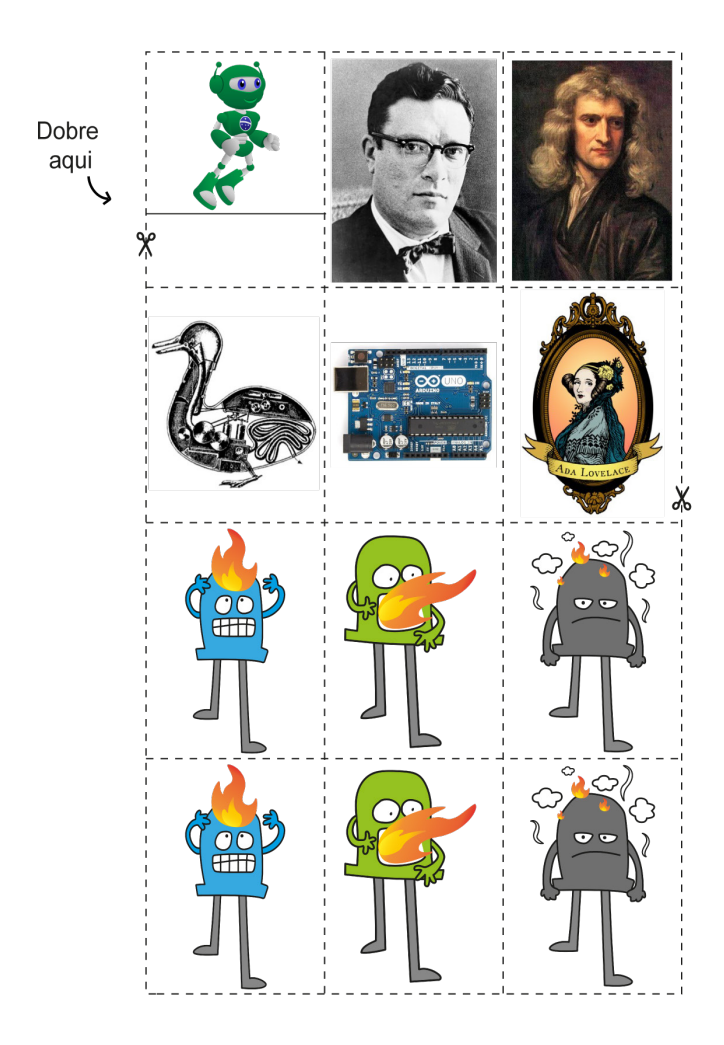

### Anexo II - Cartões do Jogo

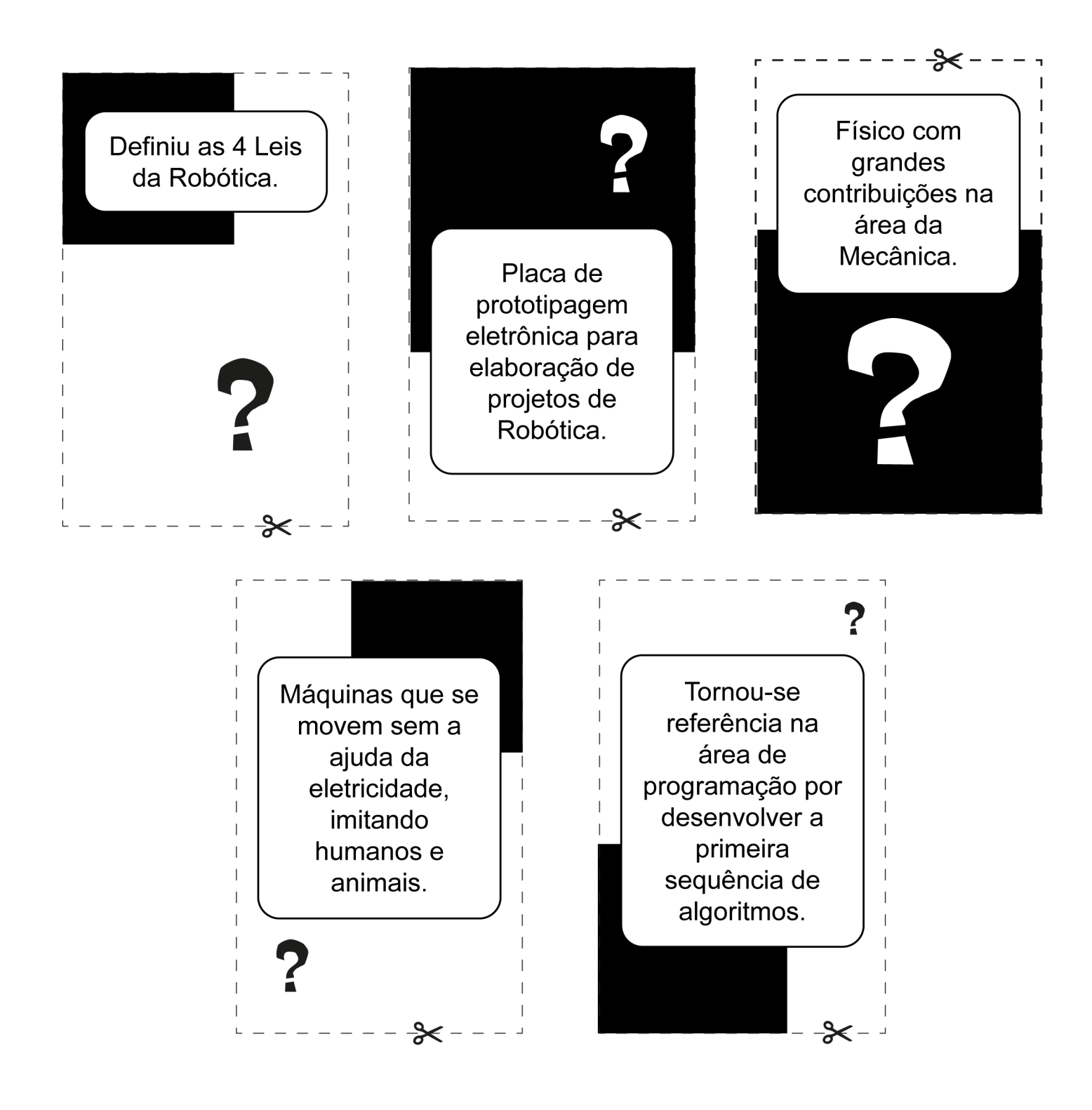

### Anexo III - Blocos de Programação

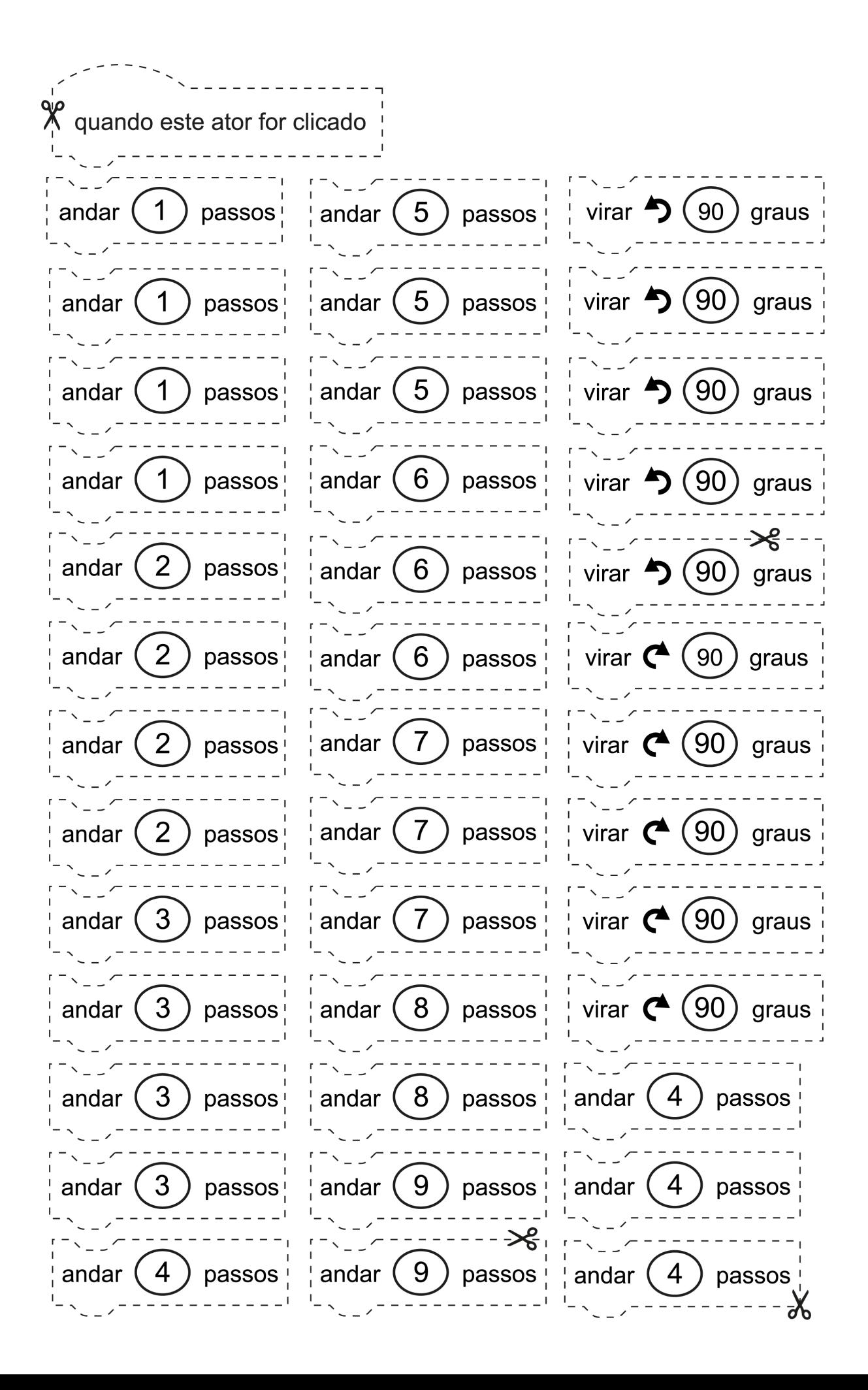

## Anexo IV - Tabuleiro

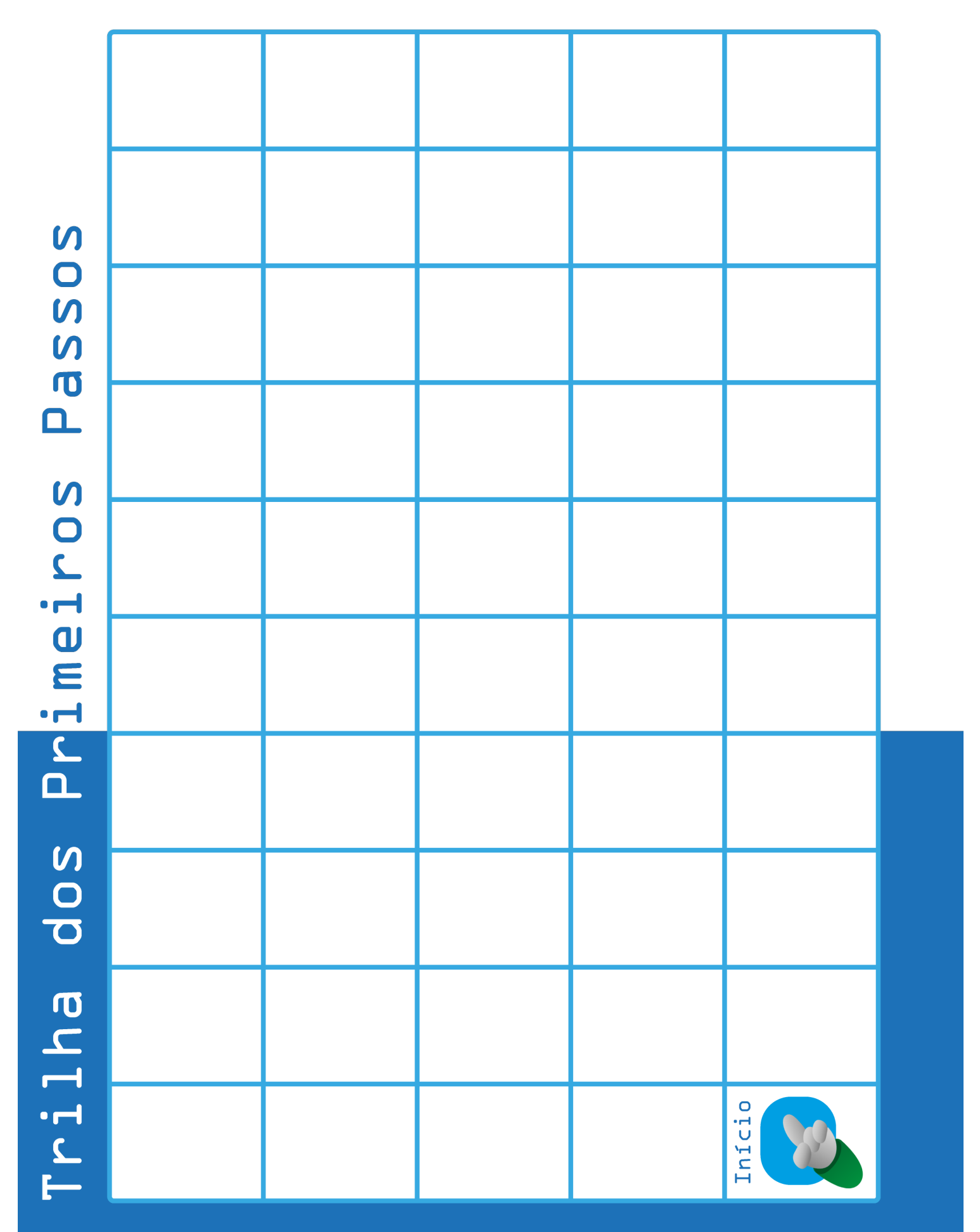

### DIRETORIA DE TECNOLOGIAS E INOVAÇÃO (DTI) COORDENAÇÃO DE TECNOLOGIAS EDUCACIONAIS (CTE)

### EQUIPE ROBÓTICA PARANÁ

Adilson Carlos Batista Cleiton Rosa Darice Alessandra Deckmann Zanardini Edna do Rocio Becker Marcelo Gasparin Michelle dos Santos Roberto Carlos Rodrigues Simone Sinara de Souza

Os materiais, aulas e projetos da "Robótica Paraná", foram produzidos pela Coordenação de Tecnologias Educacionais (CTE), da Diretoria de Tecnologia e Inovação (DTI), da Secretaria de Estado da Educação e do Esporte do Paraná (Seed), com o objetivo de subsidiar as práticas docentes com os estudantes por meio da Robótica.

Este material foi produzido para uso didático-pedagógico exclusivo em sala de aula.

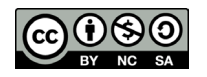

Este trabalho está licenciado com uma Licença Creative Commons – CC BY-NC-SA Atribuição - NãoComercial - CompartilhaIgual 4.0

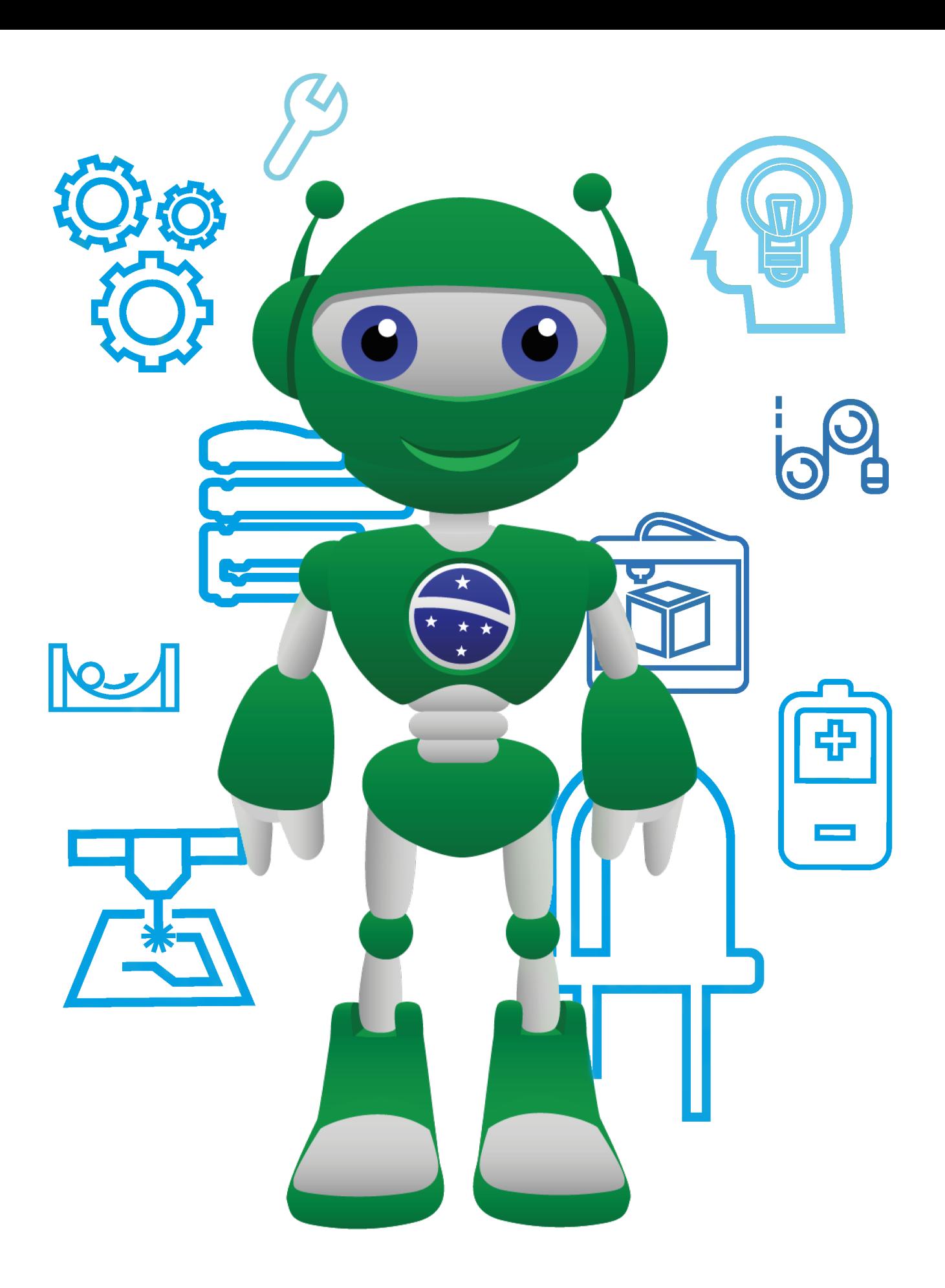

Diretoria de Tecnologia e Inovação

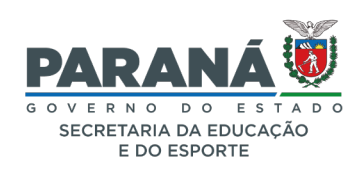